# **Erstellen einer Druckvorlage**

Damit aus Ihrem Manuskript ein Buch wird und eine gute drucktechnische Reproduktion gelingt, bedarf es einiger weniger Vorbereitungen. Die Formatierung nehmen Sie einfach in WORD© oder Ihrem verwendeten Textverarbeitungsprogramm vor. Als Druckvorlage übersenden Sie uns dann bitte eine PDF-Datei, die nicht nur ein optimales Druckergebnis bietet, sondern auch dafür sorgt, dass es in Ihrem Dokument nicht zur Verschiebung von Zeilenund Seitenumbrüchen kommt.

Um Ihnen die Arbeit zu erleichtern und bei der Formatierung zu helfen, finden Sie im Folgenden die wichtigsten Hinweise, wie Sie aus Ihrem Manuskript eine druckreife Vorlage erstellen. Dabei orientieren wir uns an den bewährten Standards der Buchgestaltung. Mithilfe unserer Hinweise werden eine problemlose Verarbeitung Ihres Manuskripts, ein optimales Druckergebnis sowie eine gute Lesbarkeit des Buches erreicht. Daneben bleibt Ihnen noch genügend Freiraum, bei der Textgestaltung Ihre persönlichen Vorlieben einzubringen.

Sollte es Probleme oder Fragen bei der Umformatierung des Manuskripts geben, informieren Sie uns bitte. Sicherlich werden wir gemeinsam eine Lösung für die Publikation Ihres Werkes finden. Auch ausführlichere Erläuterungen und Tipps stellen wir Ihnen auf Wunsch gern zur Verfügung, sprechen Sie uns einfach an.

### **Die Formatierung**

#### **Die wichtigsten Parameter zur Formatierung in der Übersicht**

- **• Seitenformat DIN A4 (210 x 297 mm); die Verkleinerung auf DIN A5 erfolgt durch uns**
- **Seitenrand rundherum 2,5 cm (Mindestabstand für Seitenzahlen/Kopfzeilen 1,5 cm)**
- **Empfohlene Schriftgrößen:**
	- **◦ bei Times New Roman oder Palatino: 14 pt (Fließtext) bzw. 12 pt (Fußnoten)**
	- **◦ bei Arial: 13 pt (Fließtext) bzw. 11 pt (Fußnoten)**
	- **◦ bei Garamond: 16 pt (Fließtext) bzw. 14 pt (Fußnoten)**
	- **(Tabellen und Grafi ken können ggf. auch etwas kleiner gesetzt werden)**
- **Zeilenabstand: Fließtext 1,2-fach (einzustellen unter "Mehrfach Maß"); Fußnoten mit einfachem Zeilenabstand**
- **Blocksatz**
- **Silbentrennung aktivieren**
- **Beginn der Seitenzählung mit Seite 5 bzw. V (Widmung, Vorwort, Inhaltsverzeichnis o. ä.; bitte keine Titelblätter in die Seitenzählung einbeziehen)**
- **Hauptkapitel/einzelne Beiträge auf ungeraden (=rechten) Seiten beginnen (ggf. Leerseiten einfügen)**
- **Seitenzahlen/Kopfzeilen spiegeln oder zentrieren**
- Auflösung (mindestens 300 dpi) und Kontrast von Abbildungen/Grafiken prüfen; ggf. **in Graustufen umwandeln (Schwarzanteil mind. 10 %); keine Rasterungen oder Haarlinien**

Die Bearbeitung Ihres Dokuments sollte an dem Rechner vorgenommen werden, an dem Sie es auch ins PDF-Format umwandeln: Bei einem Wechsel des Rechners kann sich die Formatierung Ihres Dokuments sonst bei der Konvertierung verschieben (s. umseitig unter "Einrichten des PDF-Konvertierungsprogramms").

#### **Schriftgrößenumrechnung**

Eine Vergrößerung des Schriftgrades erhöht den Seitenumfang Ihrer Druckvorlage. Sie können die nebenstehende Tabelle verwenden, um die Anzahl der zusätzlichen Seiten ungefähr abzuschätzen. Da der Zeilenabstand für den Druck im Gegenzug heruntergesetzt werden sollte (statt des 1,5-fachen Korrekturabstands von wissen-

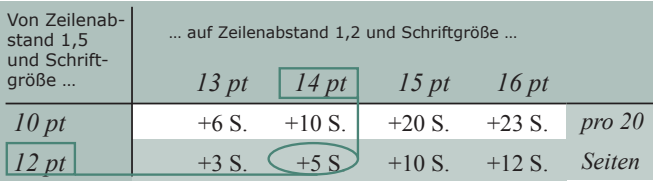

schaftlichen Manuskripten ist im Buchdruck ein Zeilenabstand von 1,2 oder 1,3 üblich), kann hierdurch aber erfahrungsgemäß ein Großteil der Mehrseiten bereits reduziert werden. Für alle 20 Seiten Ihrer Druckvorlage ändert sich der Seitenumfang in etwa um die angegebene Anzahl von Seiten (Schrifttyp Times).

## **Die PDF-Konvertierung der Text-Datei**

Die Erstellung einer PDF-Datei ist in der Regel nicht kompliziert, es sind lediglich einige Einstellungen im PDF-Konvertierungsprogramm vorzunehmen. Wie Sie die nötigen Einstellungen im Einzelnen vornehmen, können Sie unseren ausführlichen "Hinweisen zur PDF-Erstellung" entnehmen (s. Kasten unten). Mit dem Adobe Acrobat<sup>©</sup>-Programm, das auf der Adobe-Homepage häufig auch als kostenlose Testversion angeboten wird, haben wir die besten Erfahrungen gemacht. Vor allem bei einigen Freeware-Programmen fehlen manchmal gewisse Einstellungsoptionen, die für den Druck wichtig sind.

#### **Die beiden wichtigsten PDF-Einstellungen**

- **Alle Schriften einbetten**
- **•** Komprimierung ausschalten (bei Bildern/Grafiken)

**Alle Schriften einbetten:** Damit eine PDF-Datei von uns problemlos weiterverarbeitet und fehlerfrei gedruckt werden kann, betten Sie bitte alle Schriften ein. (Das bedeutet, dass die Schrifteninformationen zu den verwendeten Fonts mit der Datei mitgeliefert werden und alle Zeichen und Sonderzeichen an jedem Rechner gelesen und dargestellt werden können.) Bitte aktivieren Sie deshalb bei der PDF-Konvertierung die Option *"Alle Schriften einbetten".*

Komprimierung ausschalten: Wenn Ihre Arbeit Bilder oder Grafiken enthält, sollte die Auflösung mindestens 300 dpi betragen, damit sie im Druck scharf und ungerastert wiedergegeben werden können. Damit diese Auflösung bei der PDF-Erstellung nicht herabgesetzt wird, achten Sie bitte bei der PDF-Konvertierung darauf, die Komprimierung vollständig auszuschalten.

Die nötigen Einstellungen zur Erstellung von PDF-Dateien können Sie auch zusammengefasst in einer sogenannten "Job-Options"-Datei auf unserer Webseite unter www.verlagdrkovac.de/downloads.htm finden und auf Ihren Computer übertragen.

#### **Einrichten des PDF-Konvertierungsprogramms**

Bitte wählen Sie Ihr PDF-Konvertierungsprogramm bereits *vor* der Formatierung und Bearbeitung Ihres Dokuments in Ihrem Textverarbeitungsprogramm mit allen Einstellungen als Drucker aus. Dann sollte Ihre Textdatei (z. B. MS-WORD©-Format) am Bildschirm in der Formatierung angezeigt werden, in der sie auch im PDF-Format erscheint. Nachträgliche Verschiebungen werden so vermieden. Bevor Sie Ihre Druckvorlage an uns senden, überprüfen Sie sie bitte noch einmal sorgfältig, insbesondere hinsichtlich der Seiten- und Zeilenumbrüche sowie der Wiedergabe von Abbildungen und Grafiken.

Wenn Sie **ausführlichere Erläuterungen und Tipps** zur Druckvorlagenformatierung sowie zur PDF-Konvertierung wünschen, so finden Sie diese auf unserer Webseite unter www.verlagdrkovac.de/down**loads.htm.** Selbstverständlich übersenden wir Ihnen die detaillierten Hilfestellungen auch gern per E-Mail oder Post, rufen Sie uns einfach an. Oder Sie wenden sich an unsere hilfsbereiten Mitarbeiter, die Ihnen jederzeit gern mit Rat und Tat zur Seite stehen (Durchwahl -33 oder -44).

Sollte es Fragen oder Probleme bei der Umformatierung des Manuskripts geben, informieren Sie uns bitte. Sicherlich werden wir gemeinsam eine Lösung für die Publikation Ihres Werkes finden.

Sollten Sie Fragen oder Wünsche haben, steht Ihnen das Verlagsteam selbstverständlich jederzeit zur Verfügung.

© Verlag Dr. Kovač 2014. Änderungen und Irrtümer vorbehalten.